# 22098 Programação Matemática

## **Texto de apoio 1 – solvers de programação linear**

### Índice

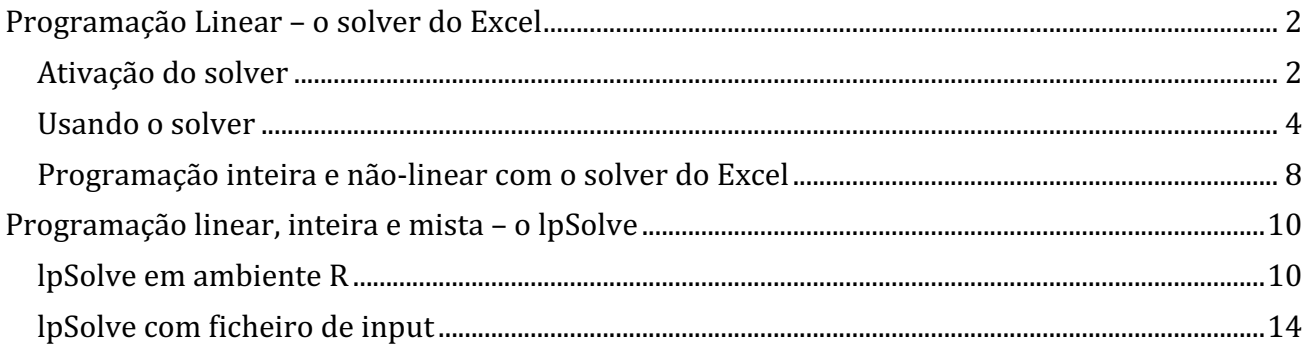

### **Programação Linear – o solver do Excel**

Na programação linear, a tabela simplex é uma forma eficaz de organizar os cálculos e resolver problemas. Saber executar o algoritmo por essa tabela permite compreender melhor o método simplex, a sua filosofia e interpretação dos resultados. No entanto, quando o problema passa das 3 ou 4 variáveis não-básicas e outras tantas restrições, o cálculo manual torna-se muito demorado e a probabilidade de errar nas contas é alta. Além disso, quando o problema não tem a origem como vértice inicial (solução básica  $\vec{x} = (0,0,...)$  não-admissível), há que proceder a uma série de transformações e outros procedimentos preliminares, alguns deles demorados, antes de arrancar com o algoritmo. Juntando isto ao facto de que problemas reais podem ter milhares de variáveis em jogo, rapidamente percebemos que é necessário automatizar cálculos.

Assim, ao longo dos anos foram desenvolvidos diversos métodos de cálculo automático, nos quais se inclui o solver do Excel. A vantagem do solver é que é uma ferramenta de uso intuitivo e direto. Existem solvers mais rápidos e precisos, como o lpSolve, Gurobi ou IBM CPLEX (versão limitada grátis para uso académico), que são desenhados para atacar problemas gigantes, com milhares de variáveis e restrições. A interface destes solvers é mais complicada do que o Excel, mas, se o problema tiver mais de, digamos, 10 variáveis e restrições, acabam por se tornar mais rápidos de programar que o Excel. Comecemos, no entanto, pelo solver do Excel, uma vez que este não requer instalar nenhum novo software.

O solver Excel é um *add-on* do Excel que permite resolver problemas de programação linear, inteira e não-linear. No caso da programação linear, o solver devolve soluções exatas, i.e. ótimos exatos. Para a programação inteira e não-linear, isso já não é garantido.

Vejamos então alguns exemplos da utilização deste solver.

### **Ativação do solver**

Antes de mais é necessário ativar o solver. Isso faz-se da seguinte forma:

### **Windows:**

- 1. Arrancar o Excel  $(2010+)$ .
- 2. **File**  $\rightarrow$  **Options**  $\rightarrow$  **Add-Ins**  $\rightarrow$  **Manage Excel Add-Ins**  $\rightarrow$  Selecionar na caixa "*Excel Add-Ins*"

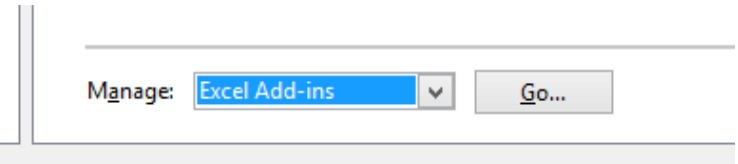

→ clicar Go → Checkar "Solver *Add-In"* → clicar OK.

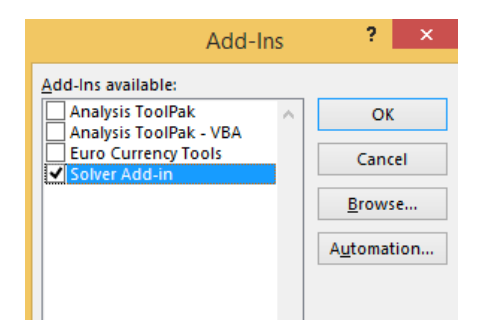

A partir de agora aparecerá um menu novo **Data**  $\rightarrow$  **Analysis**  $\rightarrow$  Solver:

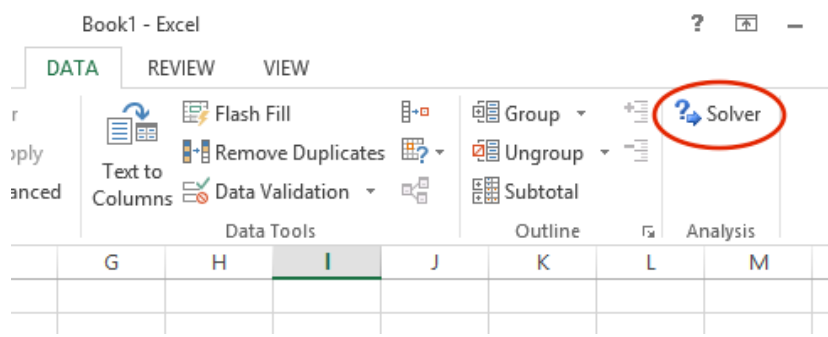

Nota: no Excel 2007 o solver pode ser ativado no botão Microsoft Office: **B**. Para mais informações podem procurar no Google por "*Activate solver excel 2007*". Serão redirecionados para o help da Microsoft.

### **Mac OS:**

- 1. Arrancar o Excel.
- 2. *Tools*  $\rightarrow$  *Add-Ins*

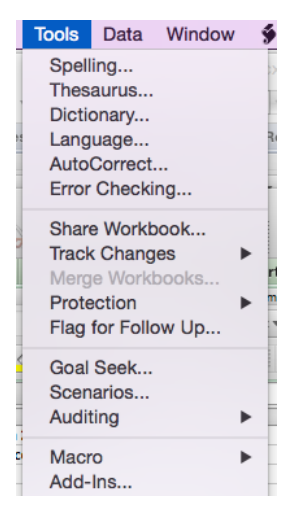

→ Checkar "solver*.xmls"* → OK

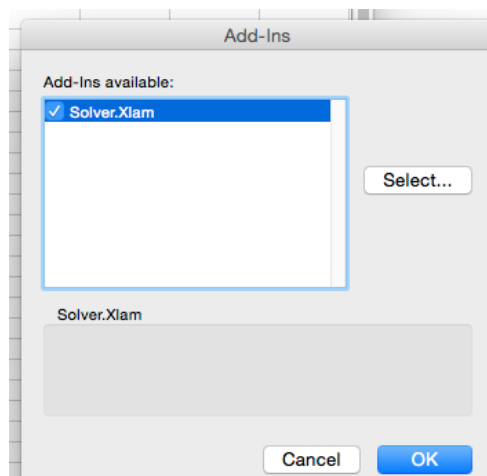

3. Aparecerá agora no menu *Data* o grupo *Solver*:

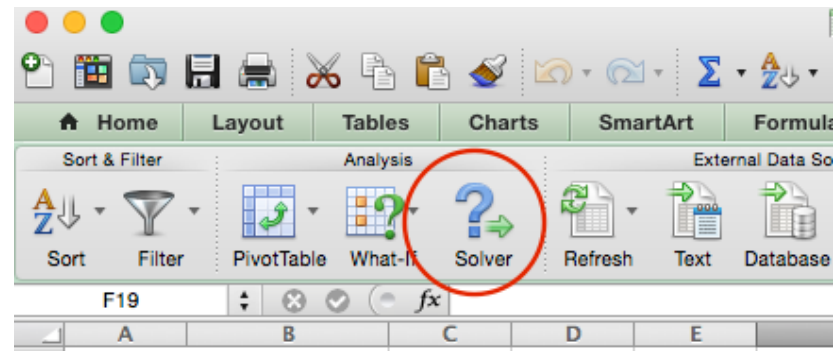

### **Usando o solver**

Para usar o solver basta inserir informação em algumas células da folha de cálculo e clicar no menu *solver*. Há várias maneiras de fazer isso. Aqui fica uma delas.

Suponhamos que deseja resolver o seguinte problema linear:

$$
\begin{aligned} \text{Max } Z &= 2x_1 - 3x_2 + 4x_3 - 5x_4\\ \text{s. a.} \quad x_1 - 4x_2 &\le 10\\ x_2 + 7x_3 &\le 11\\ x_3 + 5x_4 &\ge 12\\ x_1, x_2, x_3, x_4 &\ge 0 \end{aligned}
$$

**1.** Em primeiro lugar, quando se recorre ao solver do Excel, é boa prática escrever numa célula aquilo a que se refere a coluna adjacente. Assim,  $\frac{1}{2}$ uma possível estrutura para a entrada de dados seria p.ex.

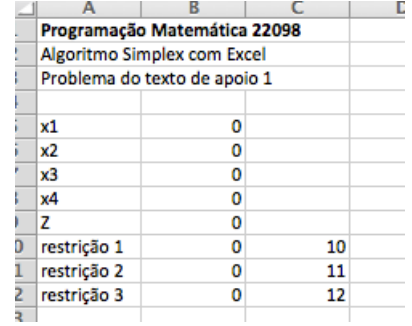

**2.** Nas colunas das variáveis não-básicas damos um ponto inicial ao algoritmo. Quando usamos a tabela simplex, este é sempre  $(0,0,...)$ , mas no solver se quisermos podemos escolher outro ponto. A escolha do ponto inicial é mais relevante para problemas não-lineares ou inteiros. Para problemas lineares só faz diferença se o problema for muito grande.

**3.** Nas colunas de *Z* e restrições vamos inserir *fórmulas*. Em *Z* colocamos a função objetivo e nas restrições as expressões destas:

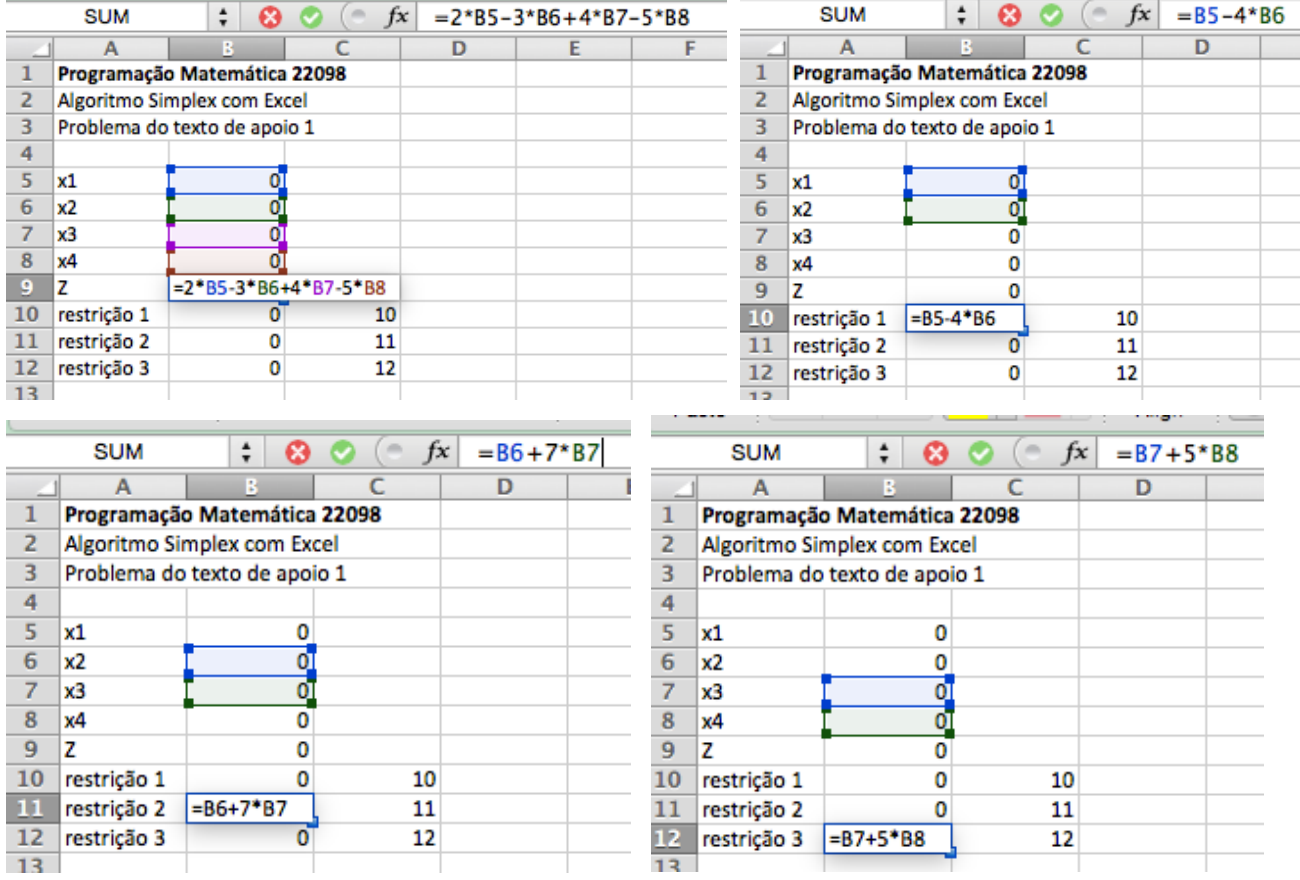

É necessário estarem fórmulas tanto na função objetivo como nas restrições, dado que é dessas fórmulas que o solver deduz que problema se quer resolver.

Nas colunas ao lado das restrições pode-se colocar os valores extremos que estas podem tomar. Como veremos, não é obrigatório fazer isto, mas é recomendável porque ajuda a organizar a folha de cálculo.

**4.** Agora chama-se o solver. Abre-se uma janela e tem-se:

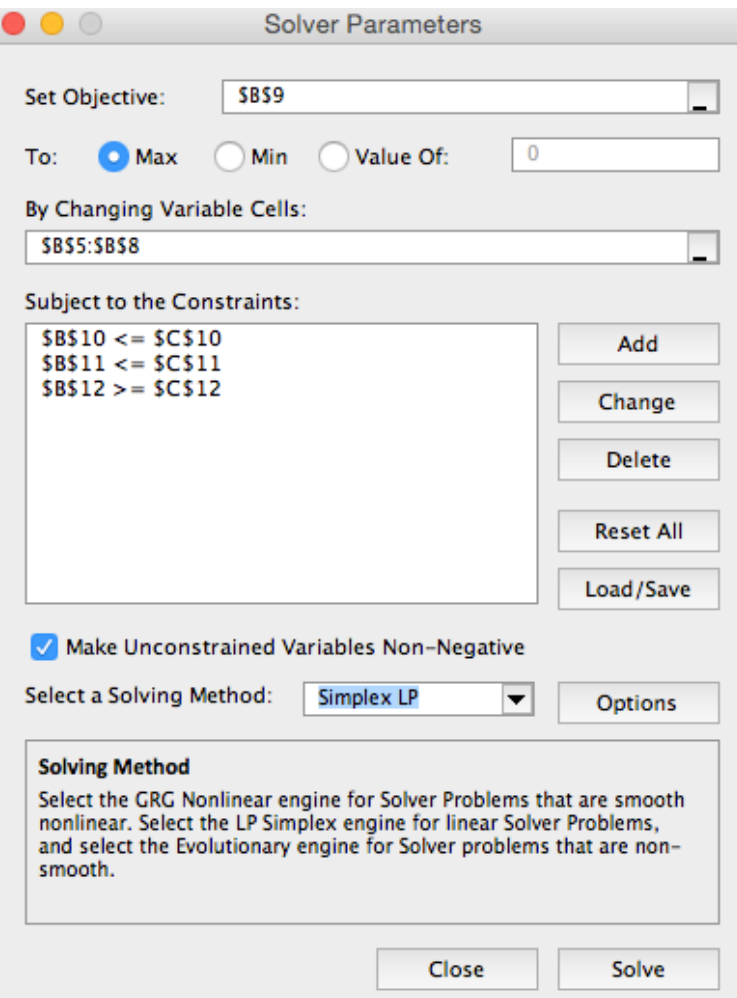

Os parâmetros preenchem-se da seguinte forma: (o quadro poderá variar conforme a língua e versão do Excel)

Em "Set objective:" colocamos a célula onde programamos a função objetivo. Não é preciso escrever essa célula por extenso; basta clicar no botão à direita do campo  $\begin{array}{|c|} \hline \multimap \\ \multimap \end{array}$ ) e depois clicar na célula correspondente.

Em "To:" indicamos o teor da otimização: maximizar ou minimizar.

Em "By Changing Variable cells:" coloca-se as células onde colocámos o ponto inicial de procura. 

Em "Subject to the Constraints:", que da primeira vez aparece em branco, clicamos em "Add" e aparece-nos uma janela para indicar as restrições:

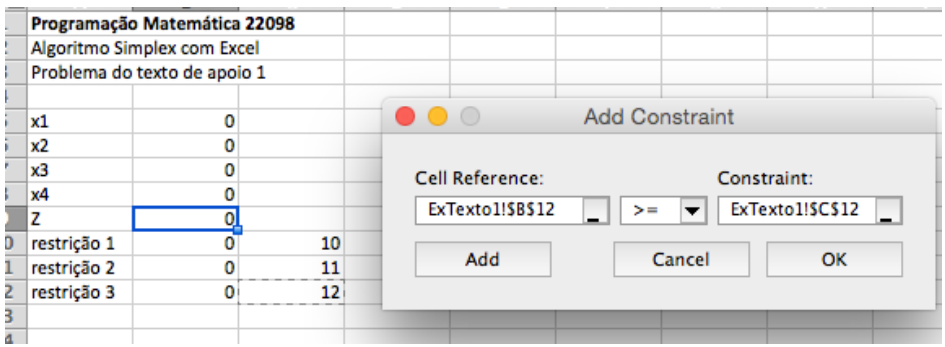

Nesta janela, em "**Cell Reference:**" indicamos a célula onde programamos a primeira restrição, escolhemos o tipo (maior, menor, igual) e em "**Constraint:**" ou colocamos ou o valor à mão ou a célula onde esse valor está. Com isto feito clicamos em *"Add"* e passamos para a próxima. Inseridas as três restrições, clicamos em *"OK"*.

**5.** Estamos por fim em condições de mandar resolver. Se o problema exigir solução positiva, é clicar na checkbox de *"Make Unconstrained Variables Non-negative"*  na janela *Solver Parameters*. Por último, em "*Select a Solving Method*" escolhe-se *simplex LP* e clica-se "*Solve*".

**6.** Após alguns segundos o Excel vai devolver a mensagem seguinte:

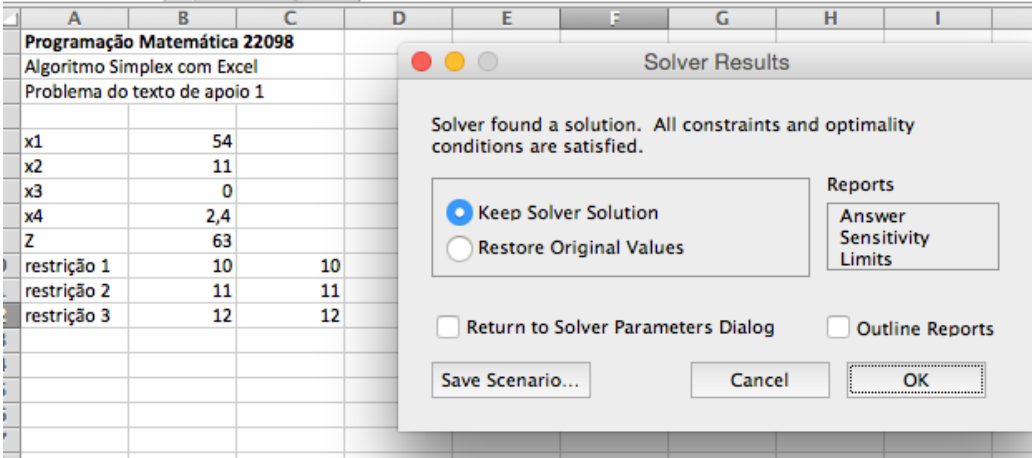

A mensagem "Solver found a solution (...)" significa que a resolução foi bem-sucedida. Outra mensagem no mesmo local normalmente quererá dizer que o algoritmo encontrou uma situação particular, como as descritas no capítulo 2.7 do livro de texto de JCR.

Clica-se no "Keep Solver Solution" e onde estava o ponto inicial temos agora a solução ótima procurada.

Analisando a solução encontrada, vemos que as restrições saturaram todas, pelo que não há folgas nenhumas nas variáveis de desvio. Todos os recursos estão a ser utilizados de forma ótima, sem desperdício. C.f. livro de texto de JCR, p.83.

### **Programação inteira e não-linear com o solver do Excel**

O solver do Excel também permite resolver problemas de otimização para além dos lineares. No entanto, para outros tipos de problema, o solver **não garante** que o ótimo obtido seja global. Além disso, este ótimo vai depender, por vezes fortemente, do ponto de partida que se der ao iniciar o algoritmo (i.e. valores iniciais das variáveis de decisão).

### **Programação inteira**

Aqui o termo "programação inteira" refere-se ao caso em que o problema é linear na função objetivo e restrições, mas as variáveis de decisão são todas restringidas a valores inteiros. Na verdade, o termo correto é "programação linear inteira" (nem todos os problemas inteiros são lineares). Problemas lineares com variáveis reais e inteiras à mistura dizem-se de "programação linear mista", e o solver também pode ser usado para resolver este caso.

No caso da programação inteira (e mista) é extremamente fácil parametrizar o solver para resolver o problema. Basta formular o problema como um problema linear normal e adicionar restrições de integralidade para as variáveis em questão.

Para tal basta, no menu **Add Constraint**, adicionar uma nova restrição, selecionar as variáveis a restringir a inteiros e escolher na coluna do meio "**int**" ou "**bin**", conforme se queira que a variável tome valores inteiros ou binários (valor 0 ou 1, adequado para casos do tipo sim/não).

Exemplo:

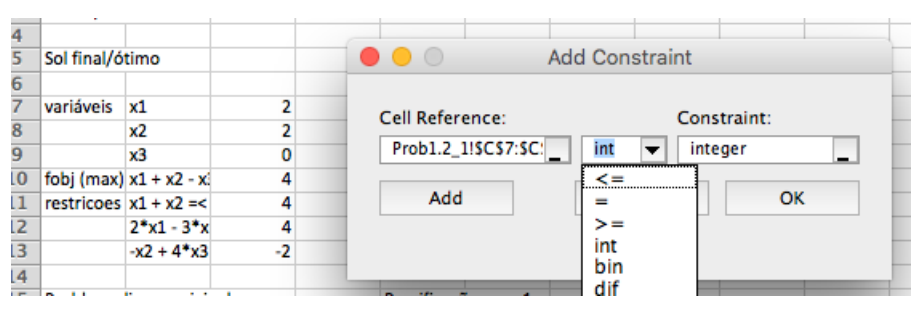

Aqui coloca-se a restrição de que as variáveis nos campos x1 a x3 são inteiras.

Depois basta correr o solver como usualmente. Este resolve o problema inteiro usando o algoritmo *branch and bound*, que basicamente vai dividindo o espaço de soluções em pedaços sucessivos até encontrar as soluções ótimas inteiras (c.f. livro de texto JCR, cap.6). Dado que processo recorre ao simplex para cada ramo, todo o processo é bem mais lento do que o problema linear, podendo chegar a minutos, ou mesmo horas, de espera para problemas de dimensão média/grande. Para problemas pequenos é relativamente rápido.

Em todo caso convém não esquecer a ressalva de que nem sempre o ótimo encontrado é global...

Caso o problema esteja a demorar muito tempo a resolver, o Solver tem a opção de tentar encontrar mais rapidamente um ótimo, mas este será apenas um ótimo aproximado. Para tal basta escolher em "Select a Solving Method" a opção *Evolutionary* (em vez de *simplex LP*). Esta opção recorre a algoritmos especiais, ditos *genéticos*, que trocam a exatidão da solução pela rapidez de procura. Estes algoritmos usam de aleatoriedade na procura, pelo que nem sempre darão o mesmo resultado. Nas opções de *Evolutionary* pode-se impor um tempo máximo para a corrida. 

### **Programação não-linear**

O solver também resolve problemas não-lineares. Trata-se de problemas em que há pelo menos uma função objetivo ou restrição não-linear nas variáveis de decisão. P.ex.

Min 
$$
Z = x_1^2 + 4x_2
$$
  
s. a.  $2x_1 - x_2 \le 5$   
 $x_1 + x_2^3 \le 1$   
 $x_1, x_2 \ge 0$ 

é não-linear na função objetivo e na 2ª restrição.

Problemas não-lineares podem ser resolvidos pelo solver, bastando para isso usar em "Select a *Solving Method"* a opção *GRGNonLinear*.

Tal como no caso inteiro e misto, o ótimo não-linear depende do ponto inicial de procura e pode não ser global.

### **Programação linear, inteira e mista – o lpSolve**

O lpSolve é um programa feito em linguagem C para resolver problemas de programação linear, inteira e mista, de uso gratuito. É pois, tal como o Excel, um solver. O lpSolve é no entanto apenas um pedaço de código e não tem nenhum interface gráfico como o Excel (GUI – *graphical user interface*). Para usar o lpSolve há duas formas: ou se prepara um ficheiro de input e se manda correr ou se dá os comandos que definem o modelo um-a-um via um programa que interaja com o lpSolve. Um tal programa é o software estatístico "R" (entre dezenas de outros!), que além de correr o lpSolve é uma poderosa ferramenta *open source* e grátis de cálculo estatístico.

O interface R é mais interativo do que correr o lpSolve sobre ficheiros de input. Requer, no entanto, instalar-se dois programas (embora se possa instalar o lpSolve a partir do R).

Abaixo vamos explorar as duas formas de usar o lpSolve. O leitor depois escolherá a que preferir. Para quem não usa o R, é talvez preferível usar o lpSolve diretamente. Para quem está habituado ao R, pode ser mais fácil puxar a package lpSolve e trabalhar no ambiente que já conhece.

Uma limitação do lpSolve é que não usa múltiplos processadores. Solvers comerciais, como p.ex. o CPLEX, fazem uso de todo o poder de processamento da máquina em que correm.

### **lpSolve em ambiente R**

### **Instalando o R**

O R pode ser puxado em https://www.r-project.org/ a instalação, seja em Windows, MacOS ou Linux, é relativamente simples, bastando escolher a versão e seguir as instruções no ecrã. Se porventura tiver dificuldades, contacte o professor.

### **Instalando o lpSolve no R**

Como é normal em projetos *open source* em que qualquer utilizador pode adicionar código, o R vem apenas com o código base e funciona por módulos suplementares. Há milhares destes módulos para o R, um deles sendo o lpSolve. Para instalar o lpSolve basta ir aos menus *package installer* do R e procurar por "lpSolve". Também aqui a adição do módulo lpSolve é relativamente simples.

Ah... depois de instalar o módulo lpSolve é ainda preciso ativá-lo. Para isso é ir aos menus do R e procurar *load package* e escolher lpSolve.

### **Usando o lpSolve no R**

Por esta altura o leitor já se terá apercebido que o R funciona por linha de comandos. Ou seja, todos os comandos são dados diretamente por escrita e não com cliques de rato. A forma mais simples de explicar quais são os comandos do lpSolve é com um exemplo. Consideremos p.ex. o problema linear genérico que resolvemos no solver do Excel:

$$
\begin{aligned} \text{Max } Z &= 2x_1 - 3x_2 + 4x_3 - 5x_4\\ \text{s. a.} \quad x_1 - 4x_2 &\le 10\\ x_2 + 7x_3 &\le 11\\ x_3 + 5x_4 &\ge 12\\ x_1, x_2, x_3, x_4 &\ge 0 \end{aligned}
$$

A sequência de comandos R para definir e resolver este problema são, juntamente com a respetiva explicação,

```
> prob1 < - make.lp(0,4)
```
Cria um problema linear, de nome "prob1", com 0 restrições e 4 variáveis de decisão. Não se preocupe com o "0" no n.º de restrições porque elas serão adicionadas uma-a-uma.

```
> set.objfn(prob1, c(2, -3, 4, -5))
```
Define a função objetivo do problema de nome "prob1", cujos coeficientes nas variáveis de decisão são a lista (o "c" significa lista) 2, -3, 4, -5. Isto reproduz em linguagem lpSolve a definição  $Z = 2x_1 - 3x_2 + 4x_3 - 5x_4$ .

 $>$  add.constraint(prob1, c(1,-4,0,0)," <= ",10)  $>$  add.constraint(prob1,c(0,1,7,0)," <= ",11)  $>$  add.constraint(prob1,c(0,0,1,5),">=",12)

Define as três restrições, indicando: o nome do problema; a lista de coeficientes de cada variável de decisão; a indicação do sentido da restrição; e o valor limite. As restrições  $x_1, x_2, x_3, x_4 \geq 0$  estão assumidas por omissão (*default*) e não é preciso indicá-las.

```
> lp.control(prob1,sense="max")
```
Indica que o sentido da otimização do problema "prob1" é maximizar. Se não dissermos nada, ele vai minimizar por omissão. Correr este comando vai fazer imprimir no ecrã uma série de coisas, mas isso agora não interessa.

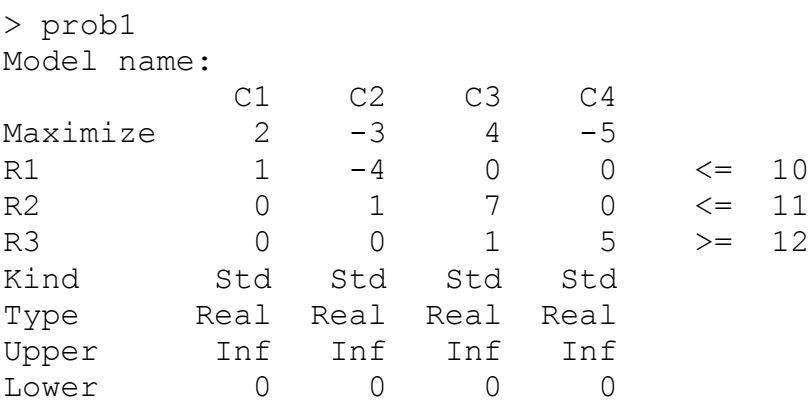

Este comando não é estritamente necessário. Serve apenas para visualizar/verificar qual é a definição do problema. Assim podemos ver se nos enganámos algures na entrada de dados.

Nota 1: se nos enganarmos numa restrição, ver qual é a linha (digamos que é a R3) e correr

```
> delete.constraint(prob1,3)
```
e em seguida voltar a introduzir a linha corrigida com add.constraint().

Nota 2: por vezes pode ser preciso alterar  $x_1, x_2, x_3, x_4 \geq 0$ . Se quisermos p.ex. dizer que  $x_1, x_2, x_3, x_4 \geq (-1, -2, -3, -4)$  há que correr o comando

```
> set.bounds(prob1, lower = c(-1,-2,-3,-4))
```

```
> solve(prob1)
[1] 0
```
Manda resolver o problema linear "prob1". O resultado "0" significa que foi encontrada uma solução ótima. Para saber qual foi essa solução, temos os comandos

```
> get.objective(prob1)
[1] 63
> get.variables(prob1)
[1] 54.0 11.0 0.0 2.4
> get.constraints(prob1)
[1] 10 11 12
```
que imprimem no ecrã os valores da função objetivo, das variáveis de decisão e o status das restrições para a solução ótima de "prob1" encontrada.

A solução é a mesma do solver Excel, como esperado.

### **Programação inteira e mista com lpSolve em ambiente R**

Podemos alterar o caráter das variáveis dos problemas lpSolve muito simplesmente. P.ex. se quisermos passar a variável 4 de "prob1" de real a inteira basta correr

```
> set.type(prob1,4,type="integer")
```
Isto indica que o tipo da variável n. $9$  4 de "prob1" deve ser inteira. As outras permanecem reais, configurando-se assim um problema de programação linear mista:

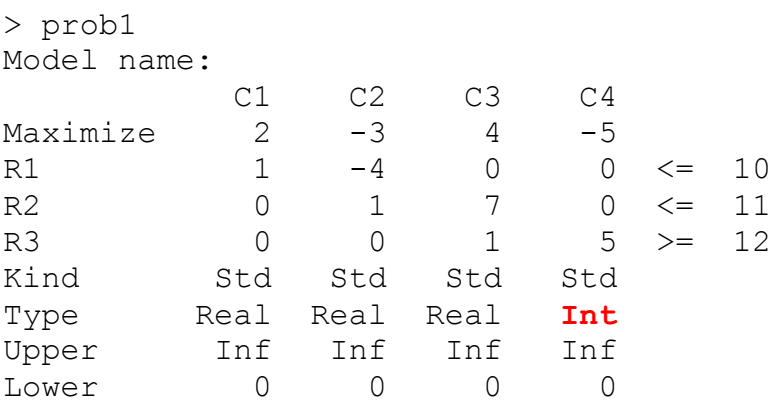

Resolvendo este modelo obtemos

```
> solve(prob1)
[1] 0
> get.objective(prob1)
[1] 60
> get.variables(prob1)
[1] 54 11 0 3
```
O comando set.type() permite também definir uma variável como binária, i.e. a variável só pode ter valores 0 ou 1. Exemplo: (passar  $x_2$  a binária)

```
> set.type(prob1,2,type="binary")
> prob1
Model name: 
 C1 C2 C3 C4 
Maximize 2 -3 4 -5R1 1 -4 0 0 \le 10<br>R2 0 1 7 0 \le 11R2 0 1 7 0 <= 11
R3 0 0 1 5 > = 12Kind Std Std Std Std 
Type Real Int Real Int 
Upper Inf 1 Inf Inf 
Lower 0 0 0 0
```
Note-se que "binary" é implementado passando a inteiro  $x_2$  entre 0 e 1 (lower e upper bounds).

Por curiosidade aqui fica o resultado ótimo:

```
> solve(prob1)
[1] 0> get.objective(prob1)
[1] 15.71429
> get.variables(prob1)
[1] 14.000000 1.000000 1.428571 3.000000
```
### **lpSolve com ficheiro de input**

Para correr o lpSolve diretamente com um ficheiro de input é preciso, em primeiro lugar, instalar o software. Este pode ser obtido gratuitamente de

http://lpsolve.sourceforge.net/5.5/

O link "download" na barra esquerda leva-nos ao servidor de descarga do Sourceforge. Clicar no link See All Activities no fundo página de descarga e puxar: (use "find" na página)

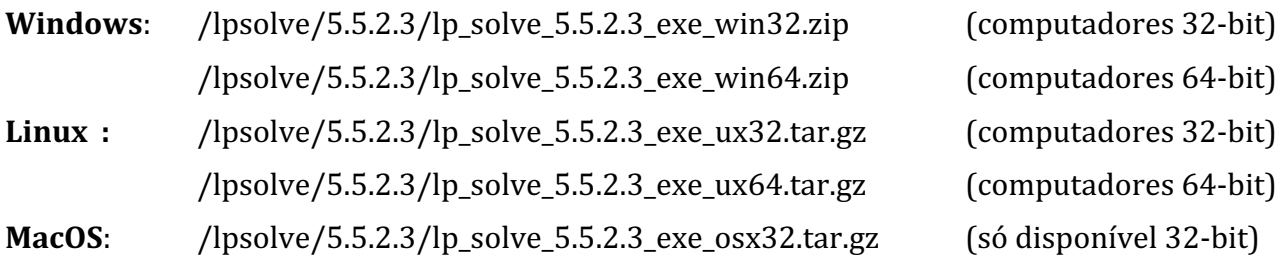

Notas: 

Os números de versão "5.5.2.3" poderão ter mudado à altura da consulta da página...

As versões 32-bit funcionam em computadores 64-bit. O contrário não. As versões 64-bit são mais rápidas, mas para problemas pequenos a diferença é impercetível.

As versões com "/working" no path são versões para testes e podem ter bugs. Não se recomenda puxar essas.

Depois de puxar, descompactar (unzip, gzip) e instalar num diretório. Basta ter os ficheiros nesse diretório para poder correr o lpSolve. À partida as instruções de instalação no ecrã chegarão... Se não chegarem, contactar o professor.

### **Correndo o lpSolve**

Para correr o lpSolve há preparar o ficheiro de input, que pode ser um mero ficheiro de texto feito num editor de texto, p.ex. Notepad do Windows, TextEdit do Mac, etc. Normalmente este ficheiro é guardado com extensão .LP, para se identificar facilmente o que é, mas pode também ser gravado com .TXT.

Vejamos um exemplo do aspeto de um ficheiro .LP:

```
/* model.lp */max: 143 x + 60 y;120 x + 210 y \le 15000;
110 x + 30 y \le 4000;
x + y \le 65;
```
A sintaxe é autoexplicativa, bem como o problema que define. A  $1<sup>a</sup>$  linha é simplesmente de comentários e note-se o ponto-e-vírgula, que age como separador de expressões e que é fulcral na sintaxe.

Para resolver basta colocar o ficheiro .LP no mesmo diretório onde estão instalados os ficheiros do lpSolve, abrir uma janela de DOS (Windows) ou shell Unix (Linux/Mac), ir ao diretório e escrever:

```
> lp solve.exe teste1.lp (Windows)
> ./lp solve teste1.lp (Linux/Mac)
```
o que devolverá o output:

```
Value of objective function: 6026.87500000
Actual values of the variables:
x 25.625
y 39.375
```
Se quisermos evitar proliferação de ficheiros no diretório principal do lpSolve podemos criar um subdiretório, p.ex. testes, gravar lá os ficheiros e correr, a partir do diretório do lpSolve,

```
> lp solve.exe testes\teste1.lp (Windows)
> ./lp solve testes/teste1.lp (Linux/Mac)
```
para resolver problemas de programação inteira ou mista, basta adicionar no final do ficheiro a natureza das variáveis, *as follows*:

```
/* model.lp */max: 143 x + 60 y;120 x + 210 y \le 15000;
110 x + 30 y \le 4000;
x + y \le 65;int x;
bin y;
```
Esta alteração faz o lpSolve mudar as rotinas de cálculo para programação inteira *branch-andbound* e devolverá

```
Value of objective function: 5208.00000000
Actual values of the variables:
x \sim 36\mathbf y 1
```
#### **Modo verboso**

Para problemas que levem algum tempo a resolver, o lpSolve tem um modo que permite imprimir informação no ecrã (*verbose mode*). Assim, o utilizador pode ir seguindo a evolução da resolução do problema e avaliar quanto tempo restará até ao final dos cálculos.

Para ativar o modo verboso, basta incluir na linha-de-comandos a flag  $-vX$ , em que  $X \notin \mathcal{U}$ valor entre 0 e 6, dependendo da quantidade de informação que se quer. Usualmente  $-v4$  é bom compromisso entre visibilidade e informação.

Vejamos o exemplo acima em modo verboso:

```
> lp solve teste1.lp -v4
Model name: '' - run #1 
Objective: Maximize(R0)
SUBMITTED<br>Model size:
              3 constraints, 2 variables, 6 non-zeros.
Sets: 0 GUB, 0 GUB, 0 SOS.
Using DUAL simplex for phase 1 and PRIMAL simplex for phase 2.
The primal and dual simplex pricing strategy set to 'Devex'.
Relaxed solution 5221 after 1 iter is B&B base.
Feasible solution 5208 after 3 iter, 2 nodes (gap 0.2%)
Optimal solution 5208 after 3 iter, 2 nodes (gap 0.2%).
Relative numeric accuracy || * || = 0MEMO: lp_solve version 5.5.2.5 for 32 bit OS, with 64 bit REAL variables.
     In the total iteration count 3, 1 (33.3%) were bound flips.
     There were 1 refactorizations, 0 triggered by time and 0 by density.
      ... on average 2.0 major pivots per refactorization.
     The largest [LUSOL v2.2.1.0] fact (B) had 7 NZ entries, 1.0x largest basis.
    The maximum B&B level was 2, 0.5x MIP order, 2 at the optimal solution.
    The constraint matrix inf-norm is 210, with a dynamic range of 210.
    Time to load data was 0.000 seconds, presolve used 0.000 seconds,
      ... 0.000 seconds in simplex solver, in total 0.000 seconds.
Value of objective function: 5208.00000000
Actual values of the variables:
x = 36\mathbf y 1
```
E agora um exemplo mais complicado, só com binárias. O ficheiro de input está abaixo, Experimente fazer copy-paste deste para um ficheiro e corra o problema no seu terminal.

 $/*$  model.lp  $*/$ 

```
min: 2.55 - 1.275 x11 - 0.6375 B1 + 2.43 - 1.215 x12 - 0.6075 B1 + 1.45 - 0.725 x13 - 0.3625 B1 + 
2.83 - 1.415 x21 - 0.7075 B2 + 2.71 - 1.355 x22 - 0.6775 B2 + 1.5 - 0.75 x23 - 0.375 B2 + 1.78 - 0.89 
x31 - 0.445 B3 + 2.07 - 1.035 x32 - 0.5175 B3 + 2.02 - 1.01 x33 - 0.505 B3 + 2.12 - 1.06 x41 - 0.53
```
B4 + 2.48 - 1.24 x42 - 0.62 B4 + 1.3 - 0.65 x43 - 0.325 B4 + 2.52 - 1.26 x51 - 0.63 B5 + 1.8 - 0.9  $x52 - 0.45$  B5 + 1.46 - 0.73  $x53 - 0.365$  B5 ; B1 >= x11 + x12 + x13 - 2 ;  $B2$  >=  $x21 + x22 + x23 - 2$ ;  $B3 \ge x31 + x32 + x33 - 2$ ;  $B4 \geq x41 + x42 + x43 - 2$  $B5 > = x51 + x52 + x53 - 2$ ; 3 B1 <= x11 + x12 + x13 ; 3 B2  $\leq$   $\times$  21 +  $\times$  22 +  $\times$  23 ; 3 B3 <= x31 + x32 + x33 ; 3 B4 <= x41 + x42 + x43 ; 3 B5 <= x51 + x52 + x53 ; 2979.4 x11 + 2277.8 x12 + 1822.0 x13 + 2019.5 x21 + 1940.1 x22 + 1248.5 x23 + 1306.4 x31 + 2174.5 x32 + 1779.7 x33 + 2576.8 x41 + 2138.5 x42 + 1034.2 x43 + 3237.4 x51 + 1766.6 x52 + 1461.1 x53 <= 15000 ; bin x11 ; bin x12 ; bin x13 ; bin x21 ; bin x22 ; bin x23 ; bin x31 ; bin x32 ; bin x33 ; bin x41 ; bin x42 ; bin x43 ; bin x51 ; bin x52 ; bin x53 ; bin B1 ; bin  $B2$ ; bin B3 ; bin B4 ; bin B5 ;

#### Correndo o problema, temos...

> lp\_solve testeXPTO.lp -v4 Model name: '' - run #1 Objective: Minimize(R0) SUBMITTED<br>Model size: Model size: 11 constraints, 20 variables, 55 non-zeros.<br>Sets: 0 GUB, 0 SOS. Sets: 0 GUB, 0 GUB, 0 SOS. Using DUAL simplex for phase 1 and PRIMAL simplex for phase 2. The primal and dual simplex pricing strategy set to 'Devex'. Relaxed solution 17.1602539731 after 28 iter is B&B base. Feasible solution  $20.44$  after  $76$  iter,  $25$  nodes (gap 18.1%)<br>Improved solution  $20.415$  after  $91$  iter,  $36$  nodes (gap 17.9%)  $20.415$  after 91 iter,  $36$  nodes ( $\frac{1}{30}$  17.9%)<br>  $20.395$  after 95 iter,  $37$  nodes ( $\frac{1}{30}$  17.8%) Improved solution 20.395 after 95 iter, 37 nodes (gap 17.8%) Improved solution  $20.38$  after  $128$  iter,  $64$  nodes (gap 17.7%)

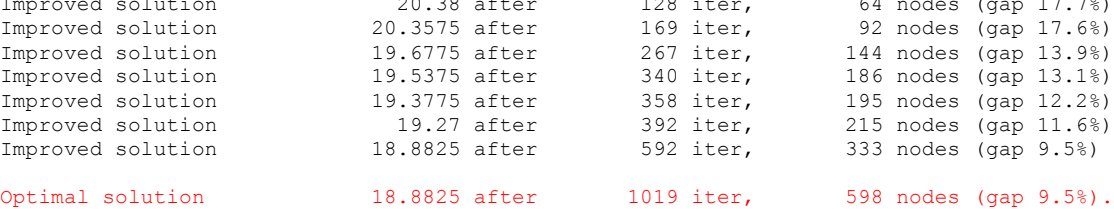

Relative numeric accuracy  $|| * || = 0$ 

MEMO: lp\_solve version 5.5.2.5 for 32 bit OS, with 64 bit REAL variables. In the total iteration count 1019, 250 (24.5%) were bound flips. There were 299 refactorizations, 0 triggered by time and 0 by density. ... on average 2.6 major pivots per refactorization.

The largest [LUSOL v2.2.1.0] fact (B) had 29 NZ entries, 1.0x largest basis. The maximum B&B level was 15, 0.4x MIP order, 11 at the optimal solution. The constraint matrix inf-norm is 3237.4, with a dynamic range of 3237.4. Time to load data was 0.000 seconds, presolve used 0.000 seconds, ... 0.000 seconds in simplex solver, in total 0.000 seconds.

Value of objective function: 18.88250000

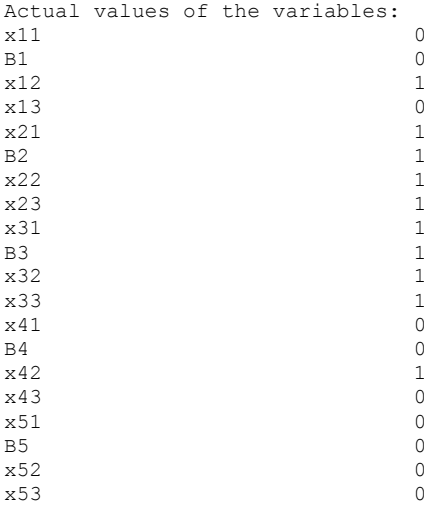

Como se pode ver do indicado a vermelho, o lpSolve executou 1019 iterações de branch-andbound neste problema de 20 binárias e 10 restrições, sendo que o ótimo com variáveis binárias tem uma diferença (gap) de 9,5% para com o ótimo real.

Em http://lpsolve.sourceforge.net/5.5/ encontarão mais detalhes sobre coisas que se podem fazer com o lpSolve, inclusive como o correr diretamente a partir do sistema operativo, etc.

E pronto era isto. Happy solving!  $\odot$